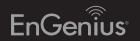

# Quick Installation Guide

ENS1200 | ENS1750

Dual Band, Long Range Wireless Outdoor Access Point

# **2** IP Address Configuration

- **A)** Once your computer is on, ensure that your TCP/IP is set to **On** or Enabled. Open Network Connections and then click **Local Area Connection**. Select **Internet** Protocol Version 4 (TCP/IPv4).
- **B)** If your computer is already on a network, ensure that you have set it to a Static IP Address on the
  - (Example: 192.168.1.10 and the Subnet Mask address as 255.255.255.0.)

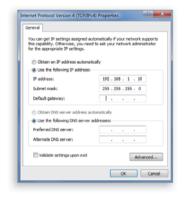

## **Package Contents**

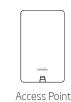

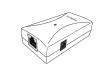

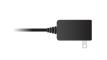

PoE Injector

Power Adapter

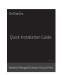

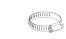

**Ouick Installation** 

Pole Mounting Ring

### **Minimum Requirements**

- Broadband Internet Service
- (Cable or DSL Modem)
- Internet Browser

(Internet Explorer, Safari, Firefox, Chrome)

# Connecting the Access Point

- A) Connect one end of the Ethernet cable into the main LAN port (PoE) of the Access Point and the other end to the AP Ethernet port on the
- **B)** Connect the **Power Adapter** to the **DC-IN port** of the PoE injector and plug the other end in to an electrical outlet.
- C) Connect the second Ethernet cable into the LAN port of the PoE injector and the other end to the Ethernet port on the computer.

Note: The Access Point supports both IEEE 802.3at PoE (Power over Ethernet) or the included power Injector. You may use either one as the power source. DO NOT use both at the same time.

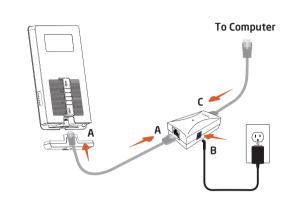

# **3** Access Point Setup

- A) Open a web browser on your computer. In the address bar of the web browser, enter **192.168.1.1**
- B) A login screen will appear. By default, EnGenius the username of the Access Point is **admin** and the password is **admin**. Enter the current username and password of the Access Point and then click **Login**.

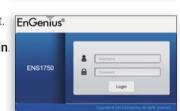

← → C 192.168.1.1

C) The EnGenius Access Point User Interface will appear. This device can operate in Access Point operating mode.

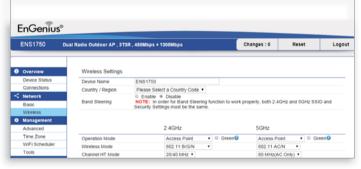

\* Your model number may be different in the web browser interface

## **Wall Mounting The AP**

A) Attach the location sticker to the desired location on the wall and use a 6mm drill bit to drill the two holes.

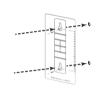

**B)** Insert the screw anchors into the 6mm holes then insert the screws and tighten.

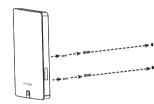

**C)** Align the access point over the keyhole mounting slots and insert both screw heads into each keyhole slot. Then slide the access point downward until it's firmly hooked in place.

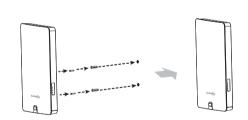

### **Pole Mounting The AP**

A) Use a flathead screwdriver to unfasten the screw on the pole mounting ring and thread it through the middle tab on the rear of the access point.

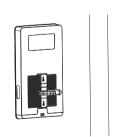

B) Mount the access point onto the pole by wrapping the ring around the pole and fastening the screw.

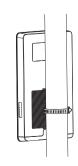

### **Technical Support**

| Country of Purchase                                                   | Service Center   | Service Information                                                                                                    |
|-----------------------------------------------------------------------|------------------|----------------------------------------------------------------------------------------------------|
| North America<br>www.engeniuscanada.com                               | Canada           | rma@engeniuscanada.com<br>Toll Free: (+1) 888 397 2788<br>Local: (+1) 905 940 8181                                                    |
| www.engeniustech.com                                                  | Los Angeles, USA | support@engeniustech.com<br>Toll Free: (+1) 888 735 7888<br>Local: (+1) 714 432 8668                                                  |
| Central & South America<br>es.engeniustech.com<br>pg.engeniustech.com | Miami, USA       | miamisupport@engeniustech.com<br>Miami: (+1) 305 887 7378<br>Sao Paulo, Brazit: (+55) 11 3957 0303<br>D.F, Mexico: (+52) 55 1163 8894 |
| <b>Europe</b> www.engeniusnetworks.eu                                 | Netherlands      | support@engeniusnetworks.eu<br>(+31) 40 8200 887                                                                                      |
| Africa<br>CIS<br>Middle East<br>Russia<br>www.engenius-me.com         | Dubai, UAE       | support@engenius-me.com<br>Toll Free:<br>U.A.E: 800-EnGenius<br>800-364-364-87<br>General: (+971) 4 357 5599                          |
| Asia<br>Oceania<br>www.engeniustech.com.sg                            | Singapore        | www.engeniustech.com.sg/e_warranty_form<br>techsupport@engeniustech.com.sg<br>Toll Free:<br>Singapore: 1800 364 3648                  |
| Others<br>www.engeniusnetworks.com                                    | Taiwan, R.O.C    | technology@senao.com                                                                                                    |

#### **Notes**

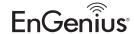

Maximum data rates are based on draft IEEE 802.11ac and/or IEEE 802.11 standards. Actual throughput and range may vary depending on many factors including environmental conditions, distance between devices, radio interference in the operating environment, and mix of devices in the network. Features and specifications subject to change without notice. This device complies with Part 15 of the FCC Rules. Operation is subject to the following two conditions: (1) this device may not cause harmful interference, and (2) this device must accept any interference received, including interference that may cause undesired operation. Trademarks and registered trademarks are the property of their respective owners. For United States of America: Copyright ©2013 EnGenius Technologies, Inc. All rights reserved.